# **Windows 7 Keyboard Shortcuts**

#### Windows 7

Keyboard shortcuts are combinations of two or more keys that, when pressed, can be used to perform a task that would typically require a mouse or other pointing device. Keyboard shortcuts can make it easier to interact with your computer, saving you time and effort as you work with Windows and other programs.

Most programs also provide accelerator keys that can make it easier to work with menus and other commands. Check the menus of programs for accelerator keys. If a letter is underlined in a menu, that usually means that pressing the Alt key in combination with the underlined key will have the same effect as clicking that menu item.

Pressing the Alt key in some programs, such as Paint and WordPad, shows commands that are labeled with additional keys that you can press to use them.

You can also create new keyboard shortcuts to open programs. For more information, see Create keyboard shortcuts to open programs.

Hide all

#### **Ease of Access keyboard shortcuts**

The following table contains keyboard shortcuts that can help make your computer easier to use.

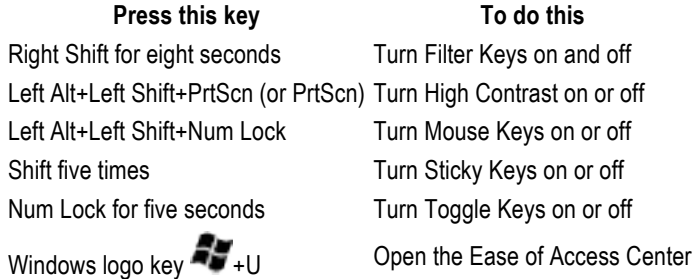

#### **General keyboard shortcuts**

The following table contains general keyboard shortcuts.

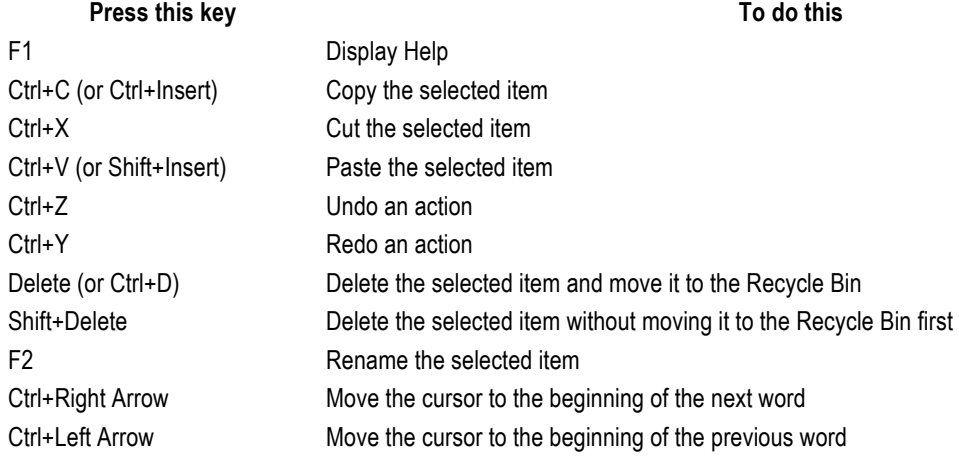

#### **Press this key To do this** Ctrl+Down Arrow Move the cursor to the beginning of the next paragraph Ctrl+Up Arrow Move the cursor to the beginning of the previous paragraph Ctrl+Shift with an arrow key Select a block of text Shift with any arrow key Select more than one item in a window or on the desktop, or select text within a document Ctrl with any arrow Eur with any arrow Select multiple individual items in a window or on the desktop<br>key+Spacebar Ctrl+A Select all items in a document or window F3 Search for a file or folder Alt+Enter Display properties for the selected item Alt+F4 Close the active item, or exit the active program Alt+Spacebar **Open the shortcut menu for the active window** Ctrl+F4 Close the active document (in programs that allow you to have multiple documents open simultaneously) Alt+Tab Switch between open items Ctrl+Alt+Tab Use the arrow keys to switch between open items Ctrl+Mouse scroll wheel Change the size of icons on the desktop Windows logo key  $\sim$  +Tab Cycle through programs on the taskbar by using Aero Flip 3-D Ctrl+Windows logo key +Tab Use the arrow keys to cycle through programs on the taskbar by using Aero Flip 3-D Alt+Esc Cycle through items in the order in which they were opened F6 Cycle through screen elements in a window or on the desktop F4 Display the address bar list in Windows Explorer Shift+F10 Display the shortcut menu for the selected item Ctrl+Esc Open the Start menu Alt+underlined letter Display the corresponding menu Alt+underlined letter Perform the menu command (or other underlined command) F10 Activate the menu bar in the active program Right Arrow Open the next menu to the right, or open a submenu Left Arrow Open the next menu to the left, or close a submenu F5 (or Ctrl+R) Refresh the active window Alt+Up Arrow View the folder one level up in Windows Explorer Esc Cancel the current task Ctrl+Shift+Esc Open Task Manager Shift when you insert a CD Prevent the CD from automatically playing Left Alt+Shift Switch the input language when multiple input languages are enabled Ctrl+Shift Switch the keyboard layout when multiple keyboard layouts are enabled Right or Left Ctrl+Shift Change the reading direction of text in right-to-left reading languages

#### **Dialog box keyboard shortcuts**

The following table contains keyboard shortcuts for use in dialog boxes.

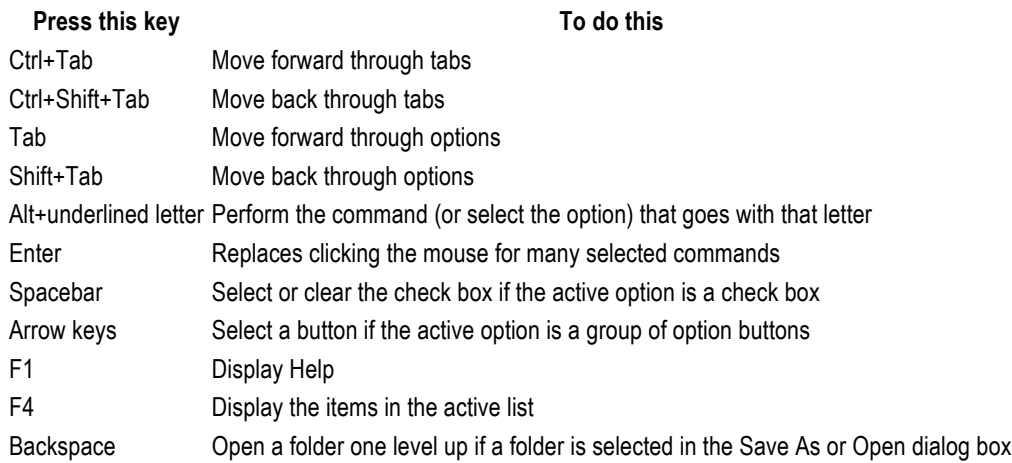

# **Windows logo key keyboard shortcuts**

The following table contains keyboard shortcuts that use the Windows logo key

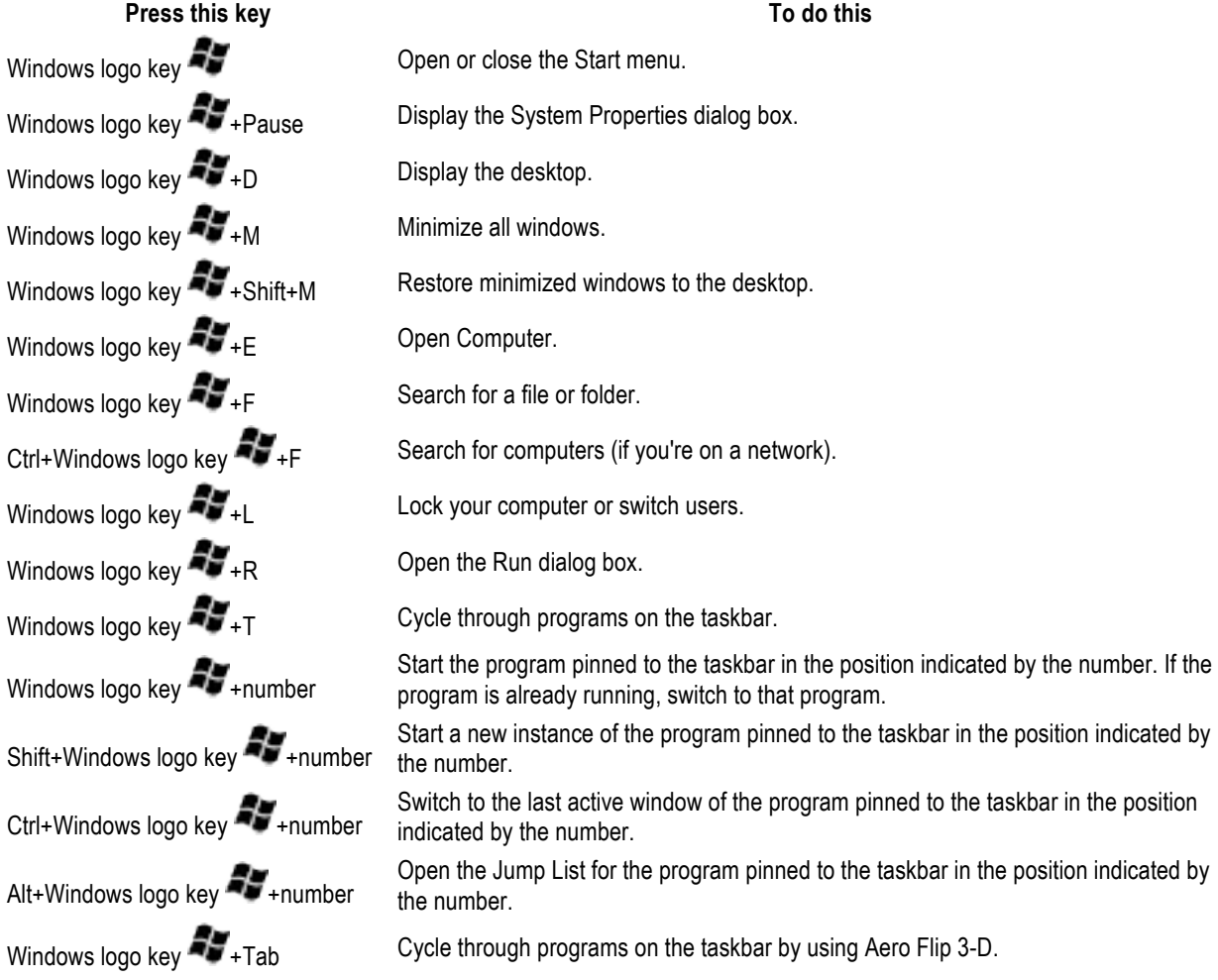

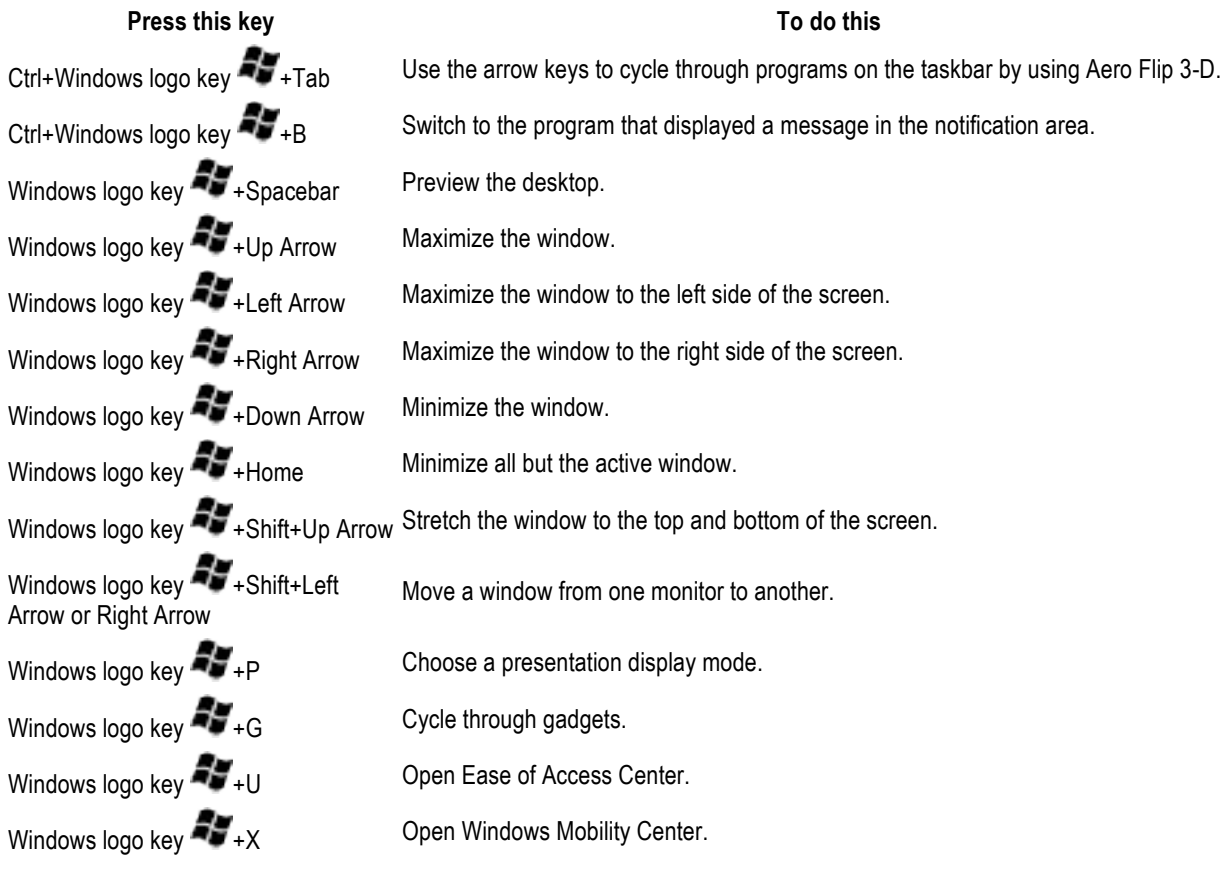

# **Windows Explorer keyboard shortcuts**

The following table contains keyboard shortcuts for working with Windows Explorer windows or folders.

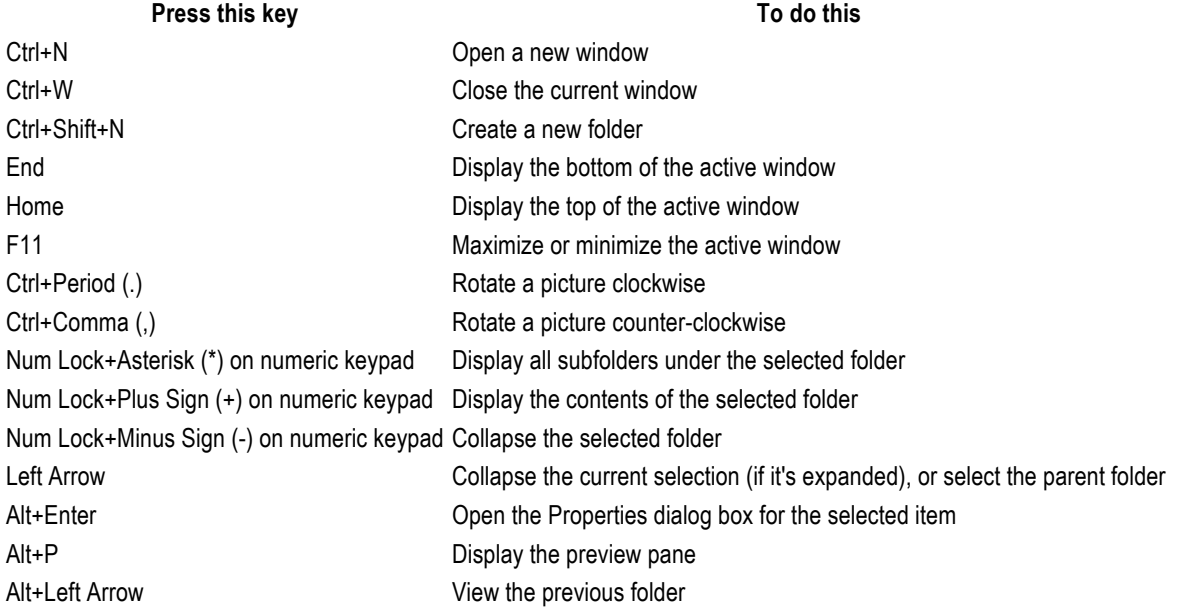

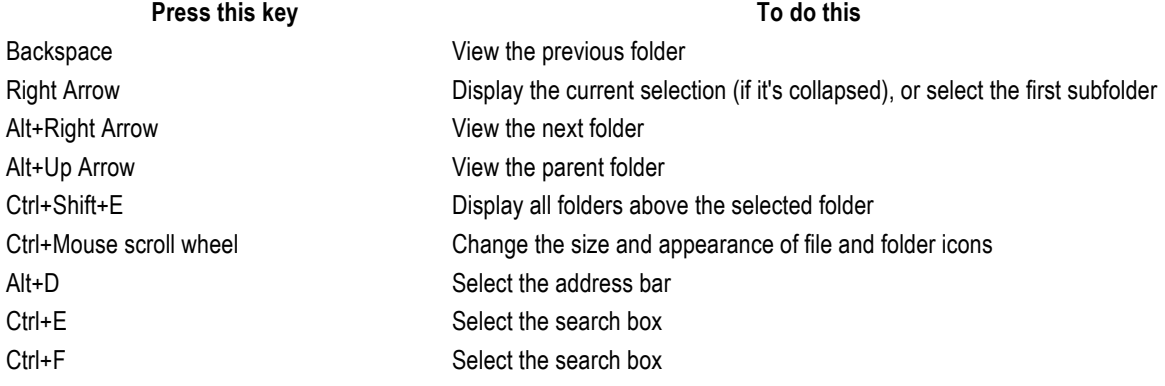

### **Taskbar keyboard shortcuts**

The following table contains keyboard shortcuts for working with items on the taskbar.

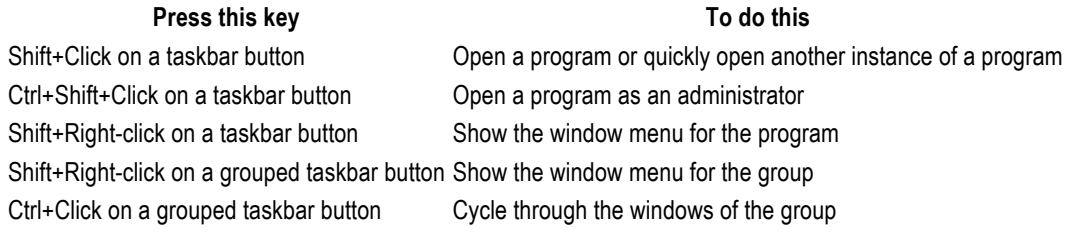

### **Magnifier keyboard shortcuts**

The following table contains keyboard shortcuts for working with Magnifier.

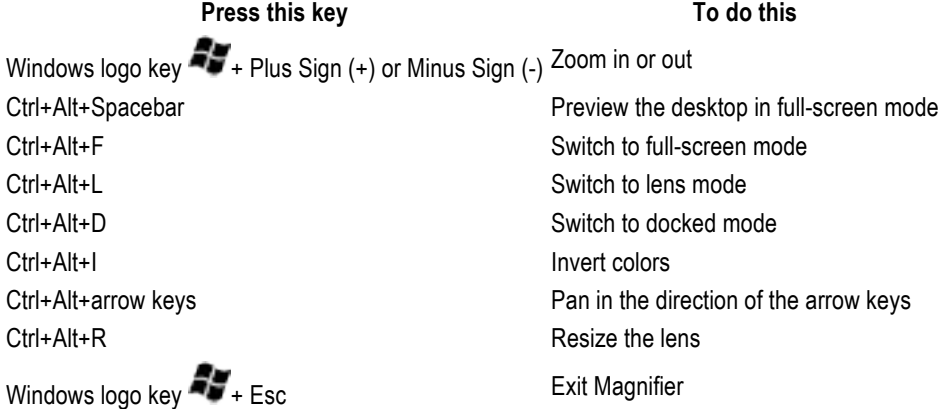

#### **Remote Desktop Connection keyboard shortcuts**

The following table contains keyboard shortcuts for working with Remote Desktop Connection.

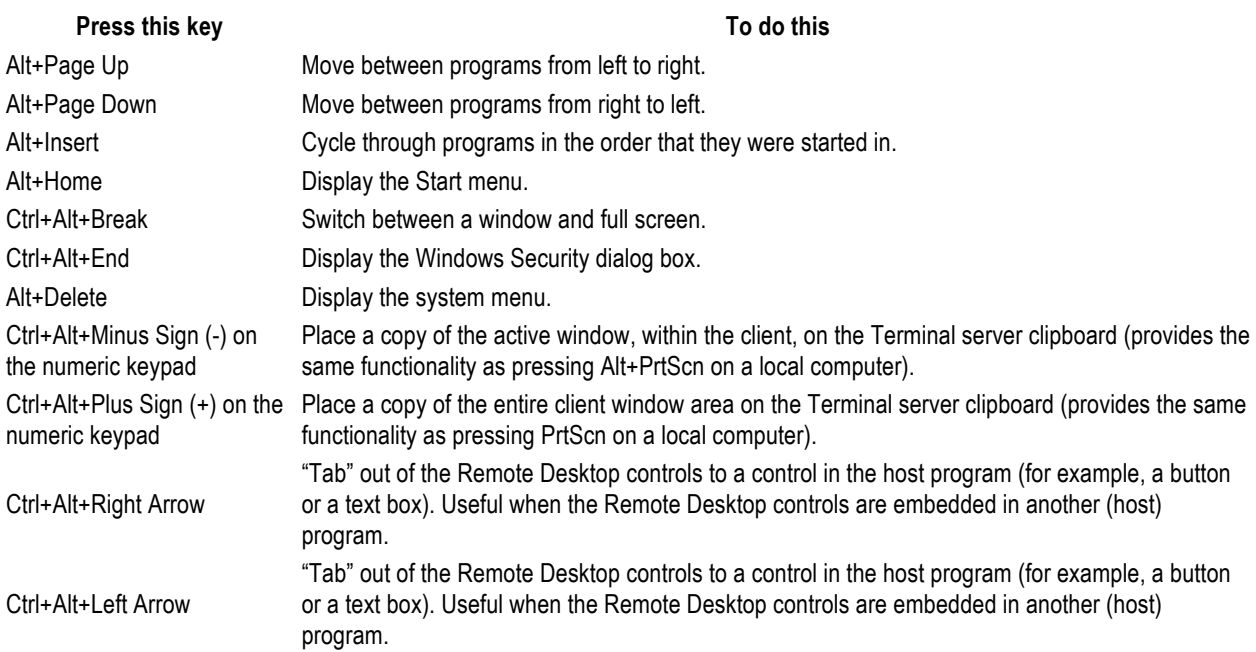

## **Note**

• Ctrl+Alt+Break and Ctrl+Alt+End are available in all Remote Desktop sessions, even when you've set up the remote computer to recognize Windows keyboard shortcuts.

### **Paint keyboard shortcuts**

The following table contains keyboard shortcuts for working with Paint.

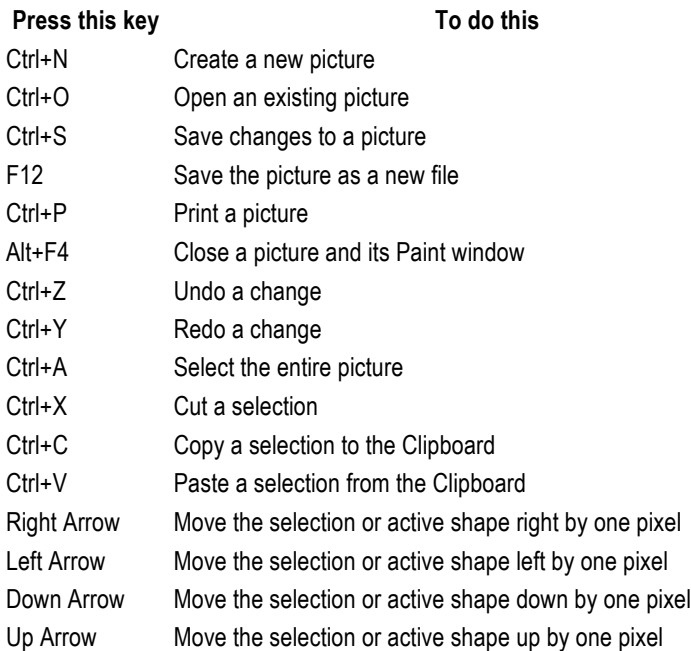

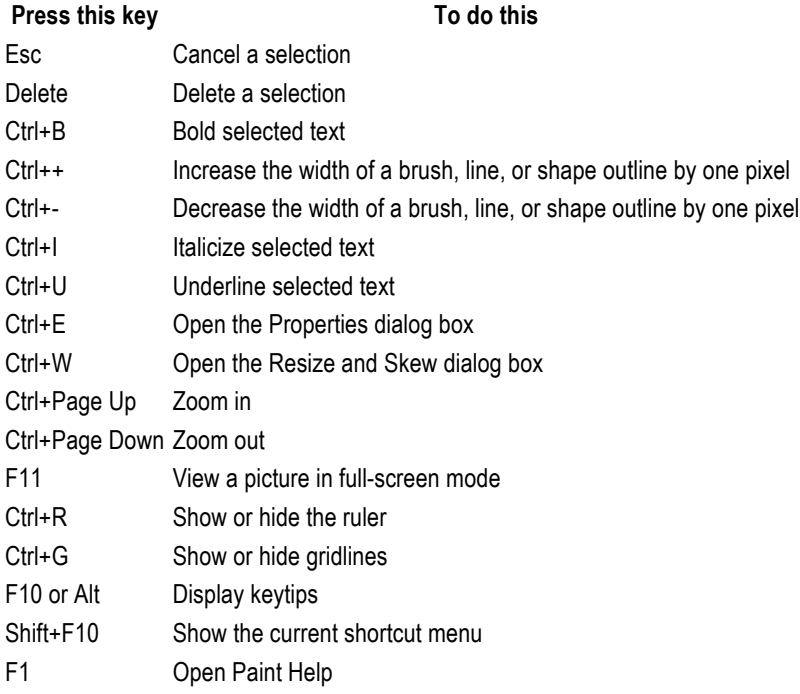

# **WordPad keyboard shortcuts**

The following table contains keyboard shortcuts for working with WordPad.

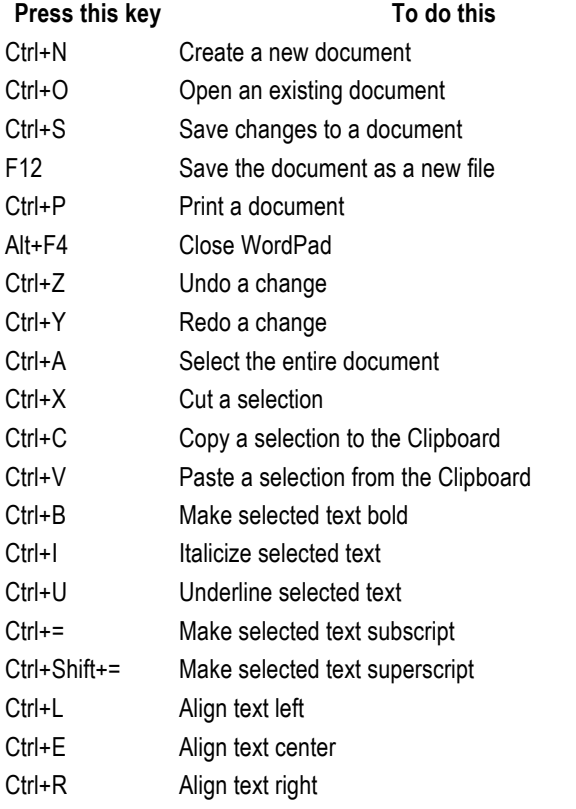

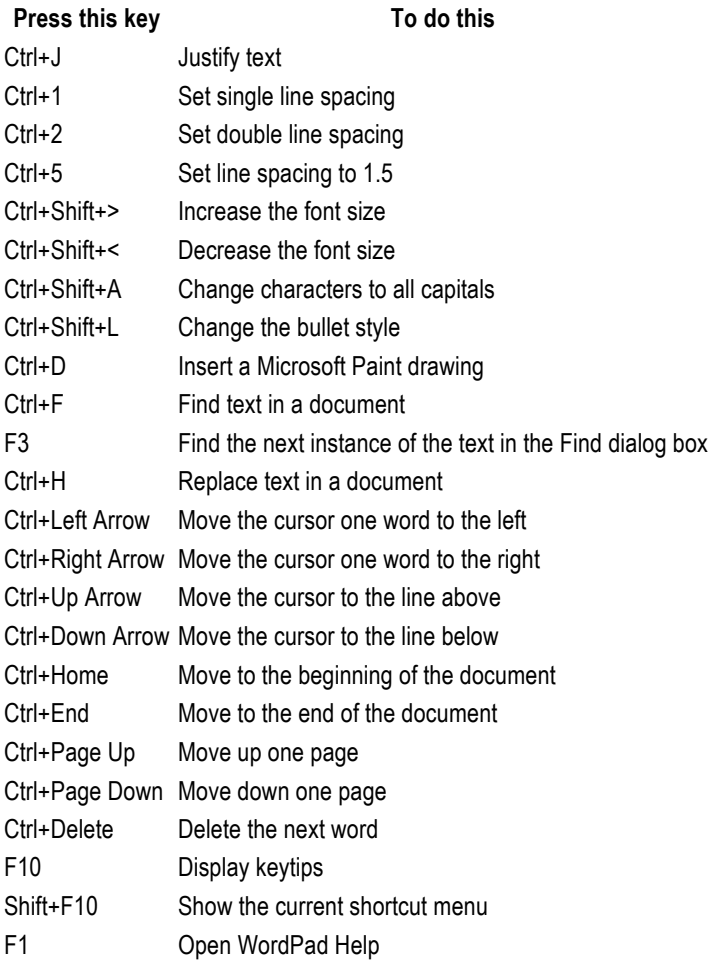

# **Calculator keyboard shortcuts**

The following table contains keyboard shortcuts for working with Calculator.

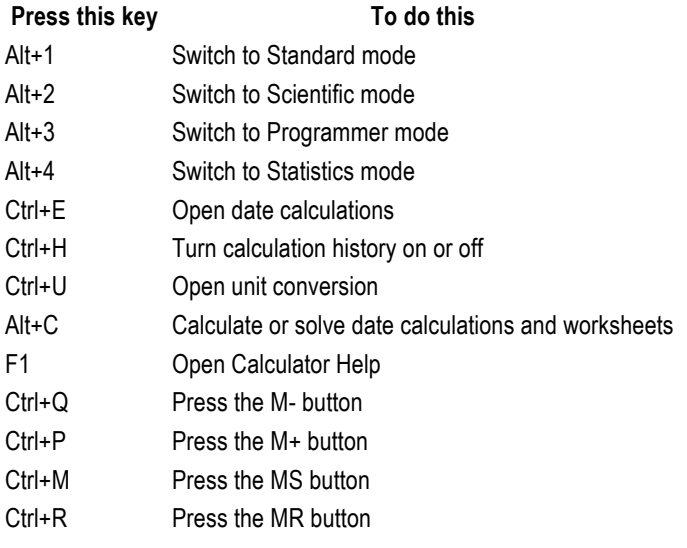

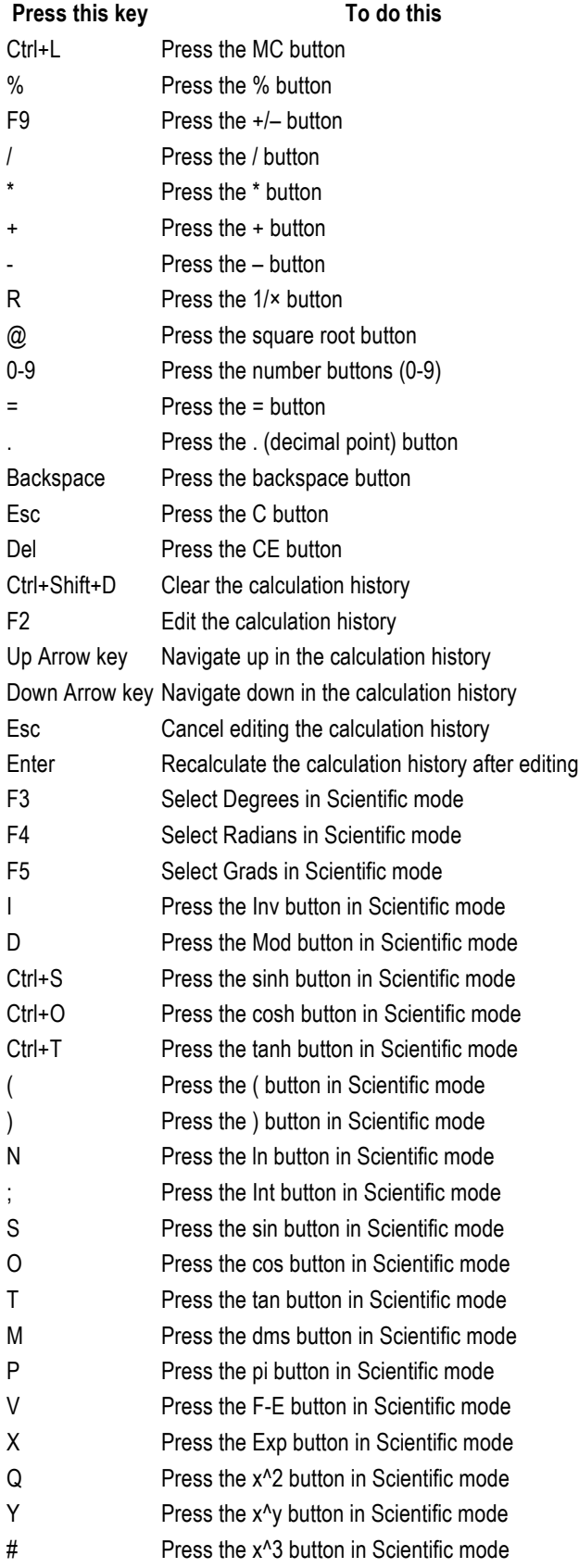

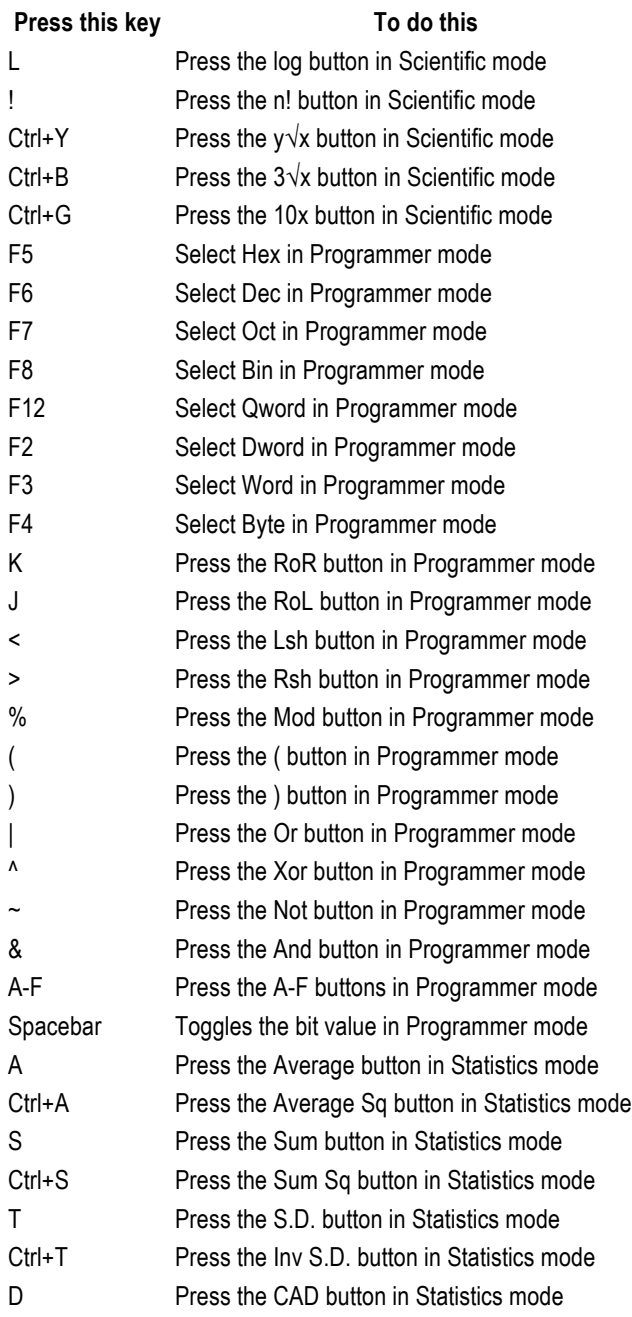

### **Windows Journal keyboard shortcuts**

The following table contains keyboard shortcuts for working with Windows Journal.

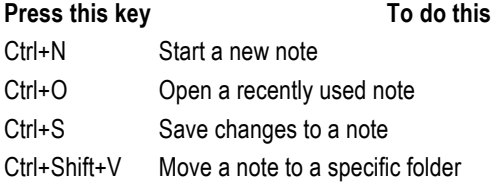

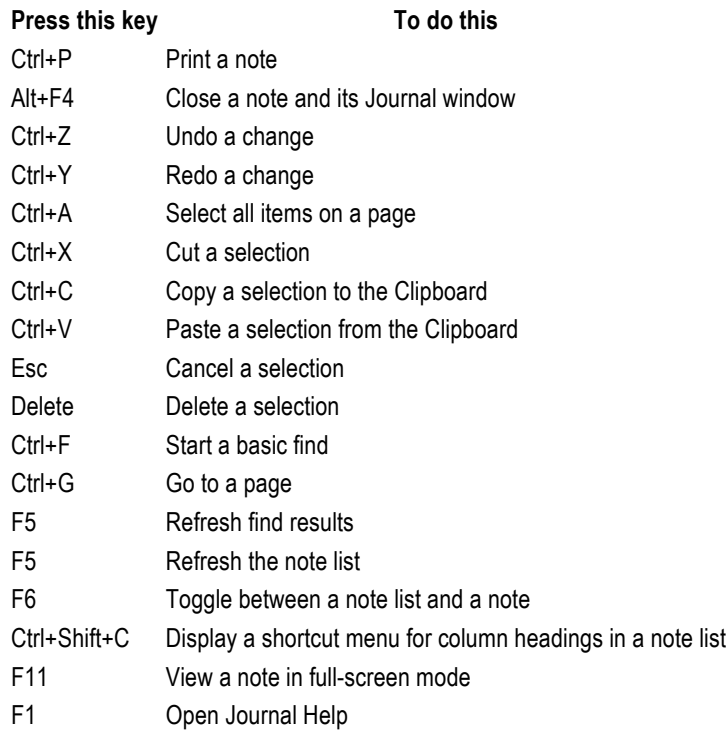

# **Windows Help viewer keyboard shortcuts**

The following table contains keyboard shortcuts for working with the Help viewer.

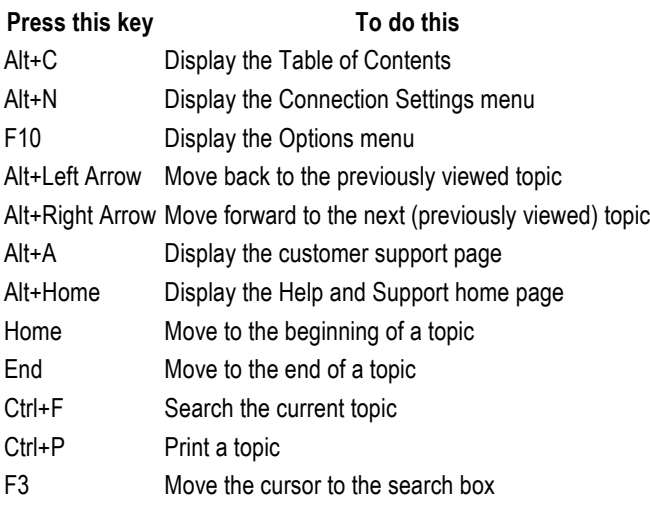